## How do I create a Placement policy?

## Introduction:

In a Multi-tenant environment like OpenStack cloud, when NetScaler resources are being allocated there could be a requirement to allocate NetScaler resources based on subnet, HTTP request header, or any other property of a pool such as tenant id, name, description, protocol, lb\_method, subnet\_id, subnet\_name, admin\_state\_up, status, network\_id, network\_type, segmentation\_id, subnet cidr, subnet gateway ip.

When allocation of NetScaler resources for a tenant/application in OpenStack cloud is automated using Service package in NetScaler MAS, one of the SLA to be defined is placement policy, this is an optional policy that can be defined. Either a tenant based allocation can be selected or placement policy based allocation can be selected.

For example in an enterprise there are two departments running their applications in the cloud, and these two departments are present in two different subnets. When a request for load balancing resource arrives at MAS, based on the subnet information resources are allocated. Configuration required to achieve this is given below.

Step1: Login to MAS, Go to Orchestration, Cloud Orchestration, Placement Policies, and click "Add" to add a new placement policy.

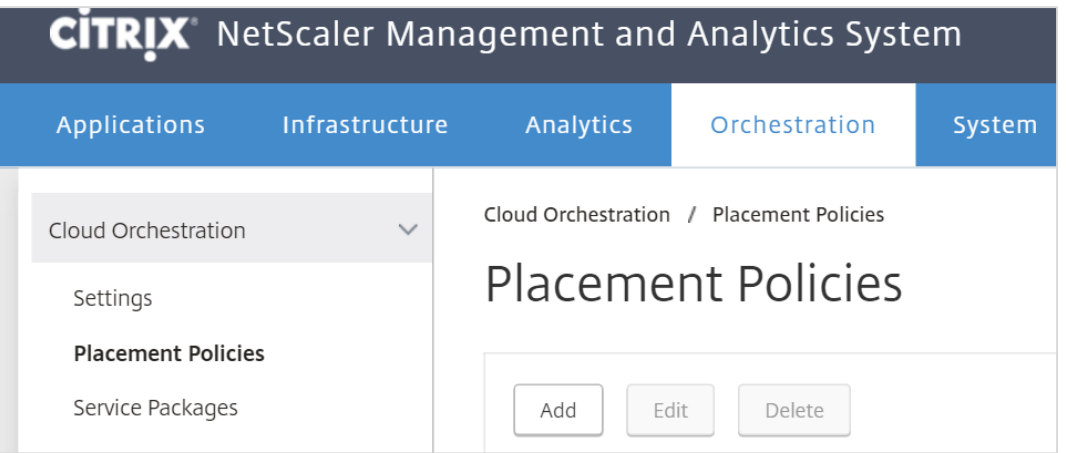

Step2: Fill the name for the placement policy, select the sample expression from the drop down and edit the expression with actual value i.e. the subnet name of one of the Departments and click ok to create a placement policy

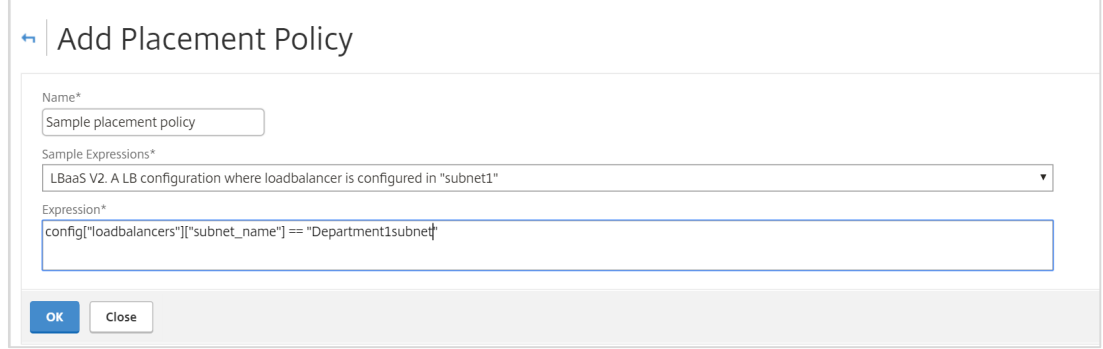

Note: 

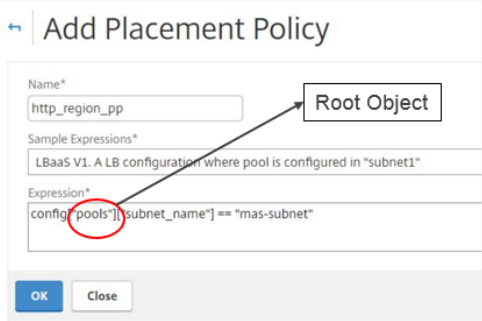

For LBaaS V1 root object is pool and for LBaaS V2 root object is loadbalancers. Variable next to root object is the property of a pool in OpenStack Cloud(LB Configurations). In the above screen shot property shown is Subnet name and its value is "mas-subnet". Multiple expressions can be added with "and" or "or" conditions if required.

Step3: Use the newly created placement policy (in the above step) when creating a service package. During the service package creation select the option "placement policy" under "Assign Placement Policies/OpenStack Tenants" and click "Add"

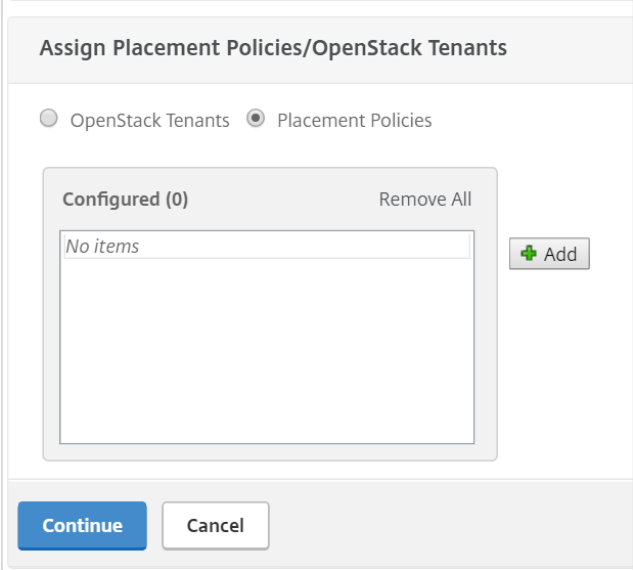

Step4: select the placement policy by clicking the "+" button or select the policy and click the right arrow button to add to configured window on the right.

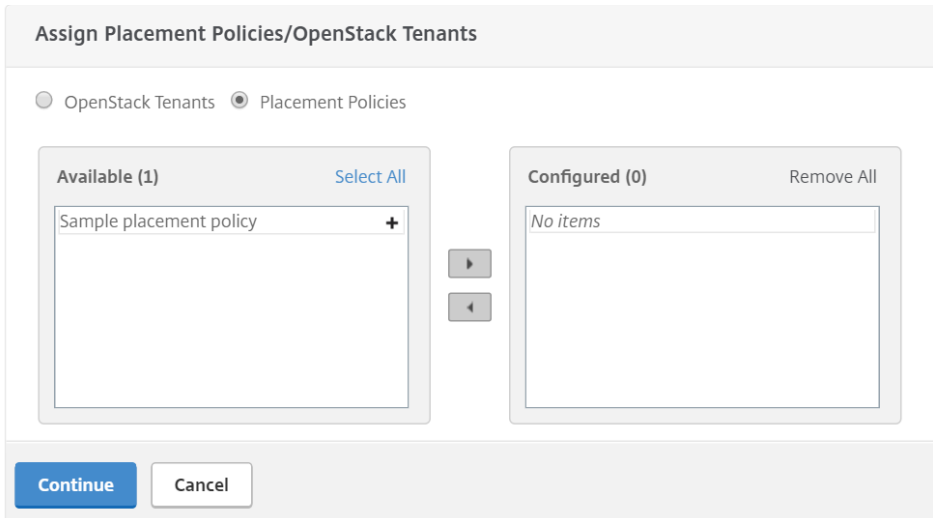

Step4: Once the placement policy is under configured window, click continue and "Done" to complete the creation of Service package with placement policy.

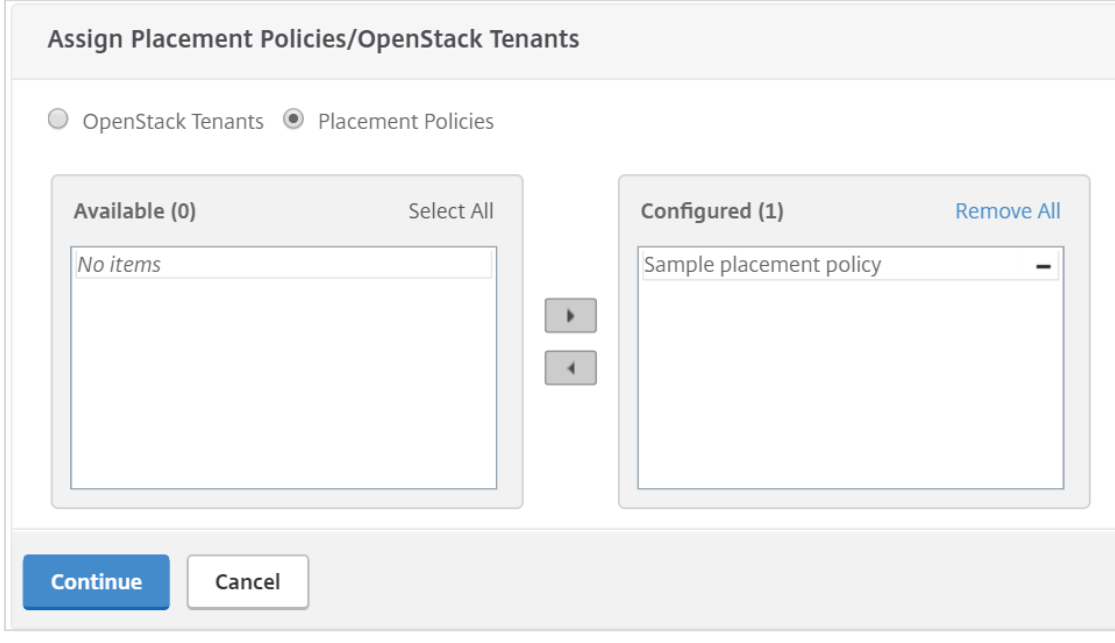

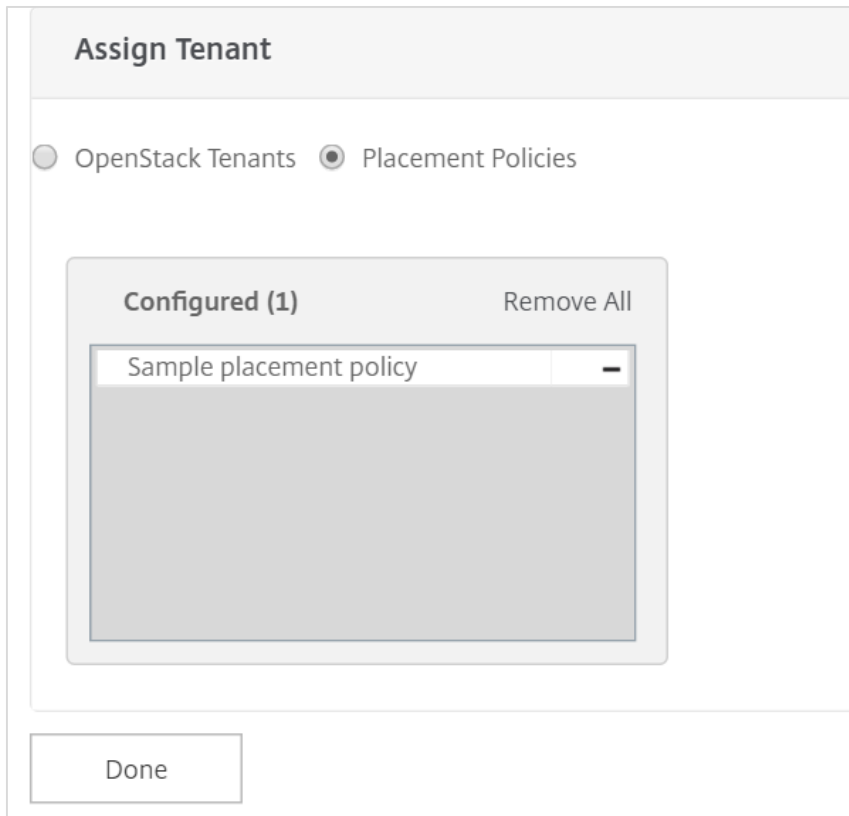

Once the Placement policy is added, it can be used during the creation of service packages under "Assign placement policies/OpenStack Tenants" section.